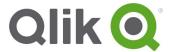

# **Qlik Sense April 2018 release notes**

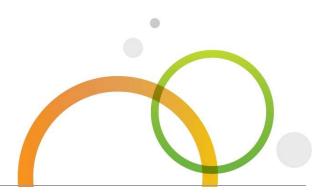

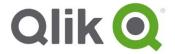

# **Table of Contents**

| What's new in Qlik Sense April 2018?<br>Bug fixes                   | 3  |
|---------------------------------------------------------------------|----|
|                                                                     |    |
| Known issues and limitations                                        | 9  |
| Upgrade notes                                                       | 14 |
| Previous upgrade notes                                              | 15 |
| Deprecated functionality                                            | 17 |
| Deprecation notice for Qlik Sense - Synchronized Persistence        | 17 |
| Repository Snapshot Manager tool removed                            | 18 |
| BNF script reload mode                                              | 18 |
| Search history in smart search                                      | 18 |
| New security properties for the Qlik REST Connector                 | 18 |
| Translation of Bar Chart changed for French and Traditional Chinese | 18 |
| System requirements notes                                           | 19 |
| IdevioMaps                                                          | 19 |

# What's new in Qlik Sense April 2018?

Please refer to the What's new sections of the online help for information about the new and updated features of the Qlik Sense April 2018 release: <a href="https://help.qlik.com/en-US/sense/April2018/Content/WhatsNew/What-is-new-Apr2018.htm">https://help.qlik.com/en-US/sense/April2018/Content/WhatsNew/What-is-new-Apr2018.htm</a>

https://help.qlik.com/en-US/sense-developer/April2018/Content/WhatsNew/What-is-new-developer-Apr2018.htm

# **Bug fixes**

Qlik Sense April 2018 comes with fixes for the issues described below.

## **April 2018**

# Data exported to Excel has different column order than the original table

Jira issue ID: QLIK-22498

Description: Exporting a straight table to Excel does not always preserve the column order as shown in analysis/edit mode.

#### Qlik Logging Service fails to start in a timely manner

Jira issue ID: QLIK-82987

Description: When upgrading to Qlik Sense November 2017 release, an error displays indicating that the Qlik Logging Service failed to start in a timely manner. Despite the error message, the logging service is functional and accepts incoming data.

### Printing service cannot stop properly when Repository is hung

Jira issue ID: QLIK-83094

Description: If Qlik Repository Service (QRS) hangs, the Printing service cannot be stopped.

# Discrepancy between QMC and License Monitor app for Login Access Passes Last 28 Days

Jira issue ID: QLIK-83669

Description: The License Monitor app sometimes shows different values in the Last 28 Days column of the Login Access Passes per User table compared to the Login Access Rule Usage bar chart which reflects data displayed in the QMC. The following workaround can correct this discrepancy, though there may still be times when the two totals do not align due to the timing of when the log files are loaded, the data are fetched from QSR, and any active user sessions during the reload of the License Monitor.

# Internet Explorer 11 takes long time to open a Scatter chart object

Jira issue ID: QLIK-83689

Description: Scatter plot takes about ten times longer to render in Internet Explorer 11 than in Chrome.

# This document covers the following releases:

Qlik Sense April 2018
 Release: April 19, 2018

#### Aggr function breaks loses one dimension when a line chart is edited

Jira issue ID: QLIK-83930

Description: Line charts that have a dimension that uses an Aggr function breaks when it is edited. Objects such as tables with the same dimension do not break.

### Load data from source button in Data Manager failed to reload from source in Desktop client

Jira issue ID: QLIK-84114

Description: Clicking on the load data from source button in Data Manager should update the data if the source file/database has been updated. This failed to happen in the Desktop client as Data Manager was referencing the wrong file path when attempting to delete the cache files.

## Pivot table dimension sorting does not change the table layout

Jira issue ID: QLIK-84179

Description: When placement of the dimensions is modified in the pivot table, the layout and the content don't change accordingly.

#### Scheduler service restarts continuously

Jira issue ID: QLIK-84227

Description: Scheduler service crashes if Performance Counters are disabled or require rebuilding.

#### UDC does not add attributes for existing users

Jira issue ID: QLIK-84247

Description: When he Excel UDC is used to add custom attributes to existing users, the attributes do not get added. It only works for new users.

### Fields table is not visible when loading data from a QVD file

Jira issue ID: QLIK-84297

Description: The Fields table does not display on the data selection screen when loading data from a QVD file if the screen resolution is 1024 x 768.

### Table sizes automatically and cannot be resized

Jira issue ID: QLIK-84311

Description: If a field is added to a very large table, the table sizes automatically and cannot be resized.

# Extension toolbar and frame continue to display after selection

Jira issue ID: QLIK-84370

Description: Extension selection toolbar and frame do not disappear after selection is accepted or cancelled.

#### ODAG apps cannot be generated if the hostname is longer than 60 characters

Jira issue ID: QLIK-84675

Description: The OdagRequests table stores the hostname where the app reload has been

performed. If the full hostname is greater than 60 characters, the table cannot be updated and the app

generation fails. The new limit for hostname is 255 characters.

#### Browser hangs or crashes when one invalid geo coordinate is added

Jira issue ID: QLIK-84716

Description: Added support for latitude and longitude that are greater than 360.

#### Value colors in Master dimension do not work as expected

Jira issue ID: QLIK-84729

Description: Value by color on Master Dimension creation template is not working as expected when

concatenating string & number field in the definition

### Cannot access QMC/HUB after upgrade

Jira issue ID: QLIK-84755

Description: After upgrading Qlik Sense from September2017 to November2017, the QMC and HUB

URL is changed, so they cannot access QMC/HUB.

#### Label expression created in Master dimension cannot be used in Filter pane

Jira issue ID: QLIK-84801

Description: Filter pane was not using the new label expression property from Master Dimensions.

# IdP-initiated SAML with ADFS 3.0 returns 503 error that redirects to the ADFS server instead of Sense server

Jira issue ID: QLIK-84838

Description: The proxy was picking the origin header as a base for redirecting after authentication.

#### **Bucket Sort degrade**

Jira issue ID: QLIK-84882

Description: When creating a bucket in the Data Manager, the value ranges are no longer sorted in

order along the X Axis.

## Missing Header (Accept-Language) from Browser to HUB is breaking the workflow

Jira issue ID: QLIK-84895

Description: Hub does not load if the HTTP Accept-Language header is missing from the request. The fix for this bug causes the Hub interface to render properly even if no HTTP Accept-Language header is sent in the request.

# Qlik Sense September 2017 installer is unable to upgrade a version 3.2.3 installation

Jira issue ID: QLIK-84898

Description: The upgrade completes but leaves error messages in the Repository logs and the QMC and Hub are not available.

#### Export to PDF causes error when virtual proxy prefix contains a forward slash

Jira issue ID: QLIK-84903

Description: If a virtual proxy has been setup with a prefix that contains a forward sash "/" then the export to PDF option will cause an error in the hub. The export fails.

oxport to 1 b1 option will oddoo all offor in the flab. The export falle

## Memory leak on Client side on perpetual display

Jira issue ID: QLIK-84925

Description: Dashboards with perpetual display that reload frequently cause the browser to crash due

to memory leaks.

#### Dimension columns cannot be resized in Pivot table

Jira issue ID: QLIK-84926

Description: After resizing a dimension column in a Pivot table to be narrow, it was not possible to

make it wide again.

### **ODAG Service crashing when cleaning up ODAG requests**

Jira issue ID: QLIK-84933

Description: The ODAG Service crashes while removing old ODAG requests.

#### Limit on concatenation

Jira issue ID: QLIK-85004

Description: Qlik Sense November 2017 release limits the number of concatenations. After 420

concatenations, the script does not create the field, though it does not display an error.

## Unable to export Pivot table generated by the Visualization API

Jira issue ID: QLIK-85223

Description: Fixed so that exporting data on a Pivot-table object created using Visualization API, using

exportData() of Table API, is now possible.

#### Plus and space characters in content libraries operate unexpectedly

Jira issue ID: QLIK-85263

Description: When user attaches an image from a content library that has plus (+) or space ( )

characters in the name, the resulting exported app does not include the images.

# Internal Rate of Return function produces inconsistent results

Jira issue ID: QLIK-85268

Description: Internal Rate of Return (IRR) function produces different results for data loaded from .csv

and SQL databases.

## Postgres issues warning on vacuum command

Jira issue ID: QLIK-85306

Description: The Qlik Logging service tries to use a database command it lacks privileges for.

#### Cannot export data to Excel if user name contains non-ascii characters.

Jira issue ID: QLIK-85401

Description: Cannot export data to Excel if the user name in the installation folder contains non-ascii characters.

## Broken URL representation cause by URL decode

Jira issue ID: QLIK-85555

Description: When a table dimension is represented as a URL, Qlik Sense automatically decodes the URL. As a result, if the URL loaded from the data source contains the text %23, Qlik Sense will convert this text to #.

# "Invalid hypercube object state" error shown when making quick selections

Jira issue ID: QLIK-85610

Description: When making selections quickly, a popup dialog from the browser sometimes displays with the message "Invalid hypercube object state."

#### Logout from QMC results in Error 400 Bad request

Jira issue ID: QLIK-85709

Description: In Firefox, Edge, and Internet Explorer 11, pressing *Logout* in QMC results in "Error 400 – Bad request."

### Display issues with Bar chart

Jira issue ID: QLIK-85745

Description: In bar chart, when paging starts from the end (i.e. the focus view starts from the right in the mini chart when it is horizontal), axis labels need to be updated.

### Filter pane overlaps with objects below it

Jira issue ID: QLIK-85771

Description: Filter panes overlap with other objects in the layout when placed vertically adjacent to each other.

# Reference to another column name in a Table produces "Bad Field Name" warning

Jira issue ID: QLIK-85907

Description: When defining a measure expression in a Table object, referencing to another column name produces a 'Bad Field Name' error. However, the data displays the correctly calculated response. The same applies for the Color Expression.

### Automatic concatenation feature does not work properly

Jira issue ID: QLIK-85908

Description: When two Excel source files are joined in one internal table by the automatic concatenation feature, the internal table shows "Currently not available."

# Assets from a QlikView document of a specific file type could not be exported using the Converter Tool

Jira issue ID: QLIK-85955

Description: A specific version of QlikView created documents that required additional steps when exporting assets, for example, objects and variables.

#### Sense Desktop cannot open unless there is an internet connection

Jira issue ID: QLIK-86076

Description: Qlik Sense Desktop does not cache and is not available to use offline, even if the user has validated with a Qlik ID.

## Grid on a Line chart overlays the line and makes it invisible

Jira issue ID: QLIK-86178

Description: The grid is the top layer and all lines under that layer are not visible.

### Export data creates a file size 0 KB

Jira issue ID: QLIK-86303

Description: ExportData sometimes returns an empty .xlsx fil

### Diverging Gradient is changing colors if you make selections in the chart

Jira issue ID: QLIK-86345

Description: Charts using diverging gradient show blue as minimum values and red as maximum, but if you make a selection, the chart's colors change to blue as maximum and red as minimum.

## Add Data left menu corrupted after collapse and expand with Internet Explorer 11

Jira issue ID: QLIK-86417

Description: In Internet Explorer 11, when the left menu in Add Data is collapsed and then reopened, its display is corrupted.

#### Typo in the word "Important" in License Agreement on Qlik Sense February 2018 installer

Jira issue ID: QLIK-86564

Description: At the beginning of the License Agreement, the word "Important" is misspelled.

#### Backslash in Data Manager for MS SQL Server Connector

Jira issue ID: QVXODBC-1162

Description: When using Data Manager, cannot connect to a Microsoft SQL Server hostname that uses a database name with a backslash. For example, HOSTNAME\DB NAME.

#### Unlock function has not been removed

Jira issue ID: QVXODBC-1164

Description: The logs of the database where the connection is being made may show a message indicating a syntax error at or near "{". This message is a residual side-effect of removing a mechanism that existed in the previous ODBC drivers. It occurs when metadata information is being collected and not during the actual reload and does not affect the functionality.

## Known issues and limitations

The following issues and limitations were identified at release time. The list is not comprehensive; it does however list all known major issues and limitations.

#### Clients

- When using the Assistance function while creating visualizations by dragging and dropping data, fields might be dropped from the object. This problem occurs if you edit the title of the object within the object.
  - **Workaround:** Do not edit the title within the object. Instead, use the title setting in the properties.
- NPrinting reports that include any charts with Assistance mode enabled will fail. Autocharts are not supported for NPrinting and Visualization Assistance. Manually disabling Assistance will allow the charts to be rendered properly.
- When printing a map without any layers (i.e. no data has been added to it) it sometimes
  does not print the background map. It then only prints a gray area instead of the map.
  This does not apply to the normal case where the map has one or more layers.
- Chart recommendation for a master dimension or measure do not change after updating.
   Workaround: Refresh the app for the chart recommendations to update for the changes to the master dimension or measure.
- When using a wildcard with selectmatch, the selection is found but the selection is not rendered on a chart.
- When selecting excluded values, the associated values are also cleared.
- If VMWare tunnel loses Wifi connectivity, it closes all network connections and visualization client indicates that connection has been lost even though connection is local.
  - **Workaround**: Click the refresh button on the error dialog.
- VMWare browser: session lost but refresh functionality not visible in browser.
   Workaround: Click the browser's Home button or restart the browser.
- Not possible to publish app from Hub when using Samsung tablet.
- When a QVW is converted to a QVF, the script is removed from the Data load editor.
- When changes are made to sheets in Qlik Sense Desktop, some unspecified changes are sometimes also made. Most often happens when drawing objects.
- Cannot add a deep link to a text and image object. For example, the following link does not work: qliksenselink://rd-bda-deep1.rdlund.qliktech.com/windows/sense/app/28637e5c-ec17-44b2-bd52-03ecf79d7c29/sheet/4b040373-1a3b-44ca-926c-3c43d4155e33/state/analysis
- When using the new "Load Extension" syntax in the load script, the **Data load editor** syntax completion does not work well after the keyword "Extension" when trying to write the call to an SSE function (AAI function). Nevertheless, the script executes correctly.
- Connecting to a web page through a web file fails in Data load editor.
   Workaround: Open Settings.ini file and change "WebFileUseWinAPI = 0" to "WebFileUseWinAPI = 1".
- Creating and editing of On-demand app navigation links on published apps is not currently supported.
- Legend does not show dimension values that are after row number 3000.

- The Exists function now requires the field\_name to be loaded before its values are evaluated with the exists function. If the field\_name you are evaluating is not yet loaded, you will receive a script error. The previous behavior was that the function returned neither TRUE nor FALSE, but NULL instead, so the result was dependent on the NULL handling of the surrounding context/expressions.
  - **Workaround:** Use FieldNumber('field ') to check the existence of the field before you use the field in an Exists.
- Coloring does not work for alternative dimensions in Qlik Sense 3.1 and later. The color is grayed out.
- Color schemes on charts with multiple measures, such as bar charts, that use the Multicolored setting cannot be changed.
- Exporting a chart as an image, using a DPI setting different from the default, may result in an unexpected output.
- If using the on screen touch keyboard within the Add Data Wizard in docked mode on a Windows Tablet, the keyboard may cover much of the screen making it impossible to edit.
  - Workaround: Use the keyboard in standard mode (not docked).
- Moving sheets with the mouse is not supported for hybrid devices with Internet Explorer or Edge.
- It might not be possible to scroll to the beginning or to the end in the Expression editor when using an Android tablet.
- If running Qlik Sense on a Nexus 5 phone using Google Chrome version 41, input fields will not work as expected.
  - **Workaround**: Fixed in later version, so use Google Chrome version 55.
- On iPhone, it is not possible to use the toolbar in landscape because the iOS user interface covers/hides it.
- Generation of the test script by pressing Ctrl+00 does not work in Qlik Sense Desktop environment when using Google Chrome or the Qlik Browser on hybrid devices.
   Workaround: Launch Qlik Sense Desktop in Internet Explorer.
- Maps may take a long time to display if the association between the first dimension and the geographical field results in a large number of items.
- Internet Explorer supports a maximum of six web socket connections.
  - Workaround: See https://msdn.microsoft.com/library/ee330736(v=vs.85).aspx
- If you convert an existing visualization to another type of visualization, the thumbnail in the App overview may not be updated to depict the new visualization type.
- It is not possible to upload more than one image file at a time from a device running iOS
   8.
- You need to enter username and password to download an Export image/pdf on Windows phone devices
- If dimension limits (others) is set in a straight table or pivot table, the subtotals and totals are incorrectly calculated.
- Exporting a story to PowerPoint limitations:
  - o Titles are not rescaled as HTML, font settings are not yet exported.
  - Storytelling effects are not applied.
  - Exported charts may show fixed scroll bars, depending on the export resolution.
- It is not possible to pivot dimensions in a pivot table on devices using IOS 8.4.1.

- If you select data from web files with UTF-8 decoding and non-ASCII characters in the caption, data may be garbled.
- In Data manager, date and timestamp field classification is disabled If the table is a result of concatenation of two or more tables.
- It is not possible to select values in the search box of filter panes that are set to select one and only one field value.
- It's not possible to insert breakpoints in the data load editor on an iPad, as tapping the line number activates the virtual keyboard.
- The hub doesn't work properly when using Internet Explorer 11 and IPv6.
- Due to a degrade introduced in Mozilla Firefox versions 52 and 53, those versions are not supported to use together with Qlik Sense 3.2 SR1 or later.
- Generating a new on-demand app or reloading with new selections may fail with "Payload too large" error if the overall number of selected values on bound fields is very large (i.e. many hundreds of distinct values).

#### Multi-node

- Multi-node only synchronizes log files when they roll from .txt to .log files. The monitor apps will not receive the data before the log has rolled.
- You may not be able to connect to a RIM node if the usage of FIPS compliant algorithms
  has been enabled on that RIM node.
- If the Security policy "System cryptography: Force strong key protection for user keys stored on the computer" is enabled, RIM nodes lose connection to the central node.

#### Globalization

- Some Operating Systems have not been updated with the new Russian currency symbol. Apps created in Qlik Sense installed on an Operating System that has the updated currency symbol will show as square or scrambled when the app is opened on an Operating System that does not have the updated currency symbol.
- When creating a web-file connection, Qlik Sense cannot decode UTF-8 tables with non-ASCII characters in the caption.
- When using Internet Explorer or Chrome, and if the App name is defined with Japanese characters, you may experience the app name on browser tab being defined with Chinese characters.
- When having PC locale as Turkish, the currency symbol for Lira might be displayed as a square in the Data Load Editor instead of the actual currency symbol.
  - **Workaround:** Set the monospace font in the browser.
- The use of Chinese, Japanese and Korean input methods in the data load editor and extension editor might not behave entirely as expected.
  - **Workaround:** Should you run into any difficulty, you can always use a desktop editor, and copy/paste into the data load editor or extension editor.

### Managing a Qlik Sense site

- License Monitor for April 2018 release does not report Subscription model license information (Professional Access and Analyzer Access). Reports only perpetual (tokenbased) license model (User Access and Login Access).
- The QMC setting for "The number of minutes to keep apps generated by anonymous users" (under On demand apps service) allows zero (0) to be entered. If the setting is 0, the apps are kept for the longest time possible, which is 365 days.

- The Qlik Logging Service handles communication outages with PostgreSQL by retrying three times to establish the connection and displays an error if unsuccessful.
   Communication outages with PostgreSQL can occur for a number of reasons and are not always recoverable in the limited time window of three tries.
- If you change the name of an unpublished app that is currently open in the Hub from the QMC or by using the QRS API, the new app name will not be visible until the Hub is refreshed and some errors may occur in the log.
- If you create your own Content library, the images imported to that library will not be visible when choosing an image for Story, App or Text & Image.
- If several apps with a large number of objects are imported at the same time, the import
  operations may fail due to timeout issues between the repository service and the
  database.
  - **Workaround:** Stop all services, change the setting of seq\_page\_cost to 2.0 in the PostgreSQL configuration file (postgresql.conf), and restart the services.
- If you want to use a sorting in the QMC that is different than the regional setting, you
  must create a new user account with the desired regional setting before installing the
  QMC. After installation, you cannot change sorting by changing regional setting.
- Users and groups in an environment with nested groups spread over different domains do not get synchronized.
- "Next execution" time will not be updated to show correct time if the time was altered under Date&Time on the server machine.

Workaround: If the time is changed on server machine, restart the Scheduler service.

# **Qlik Sense APIs**

- If you add a dimension by dragging and dropping it onto the Horizontal listbox visualization extension example, or any other custom visualization extensions based on a ListObject, you may receive a Replace invalid dimension error message.
  - Workaround: Use the Add dimension button inside the visualization extension instead.
- Using the .NET SDK importApp method will not trigger any migration of the imported app. Apps imported with the importApp method will not be displayed in the hub and cannot be opened.

#### Workarounds:

- Migrate the app to the correct version in a Qlik Sense Desktop environment before importing it to a server installation.
- Trigger a manual migration in the QMC of the app that was imported with the .NET SDK importApp method. Alternatively, use the REST API.

#### Installation

• If an invalid superuser password is entered, a validation error message is shown after the installation process is complete.

#### **Qlik Sense Desktop**

- Export as an image and Export to PDF will not work from Qlik Sense Desktop if you have Qlik Sense (server) installed on the same machine.
- In Qlik Sense Desktop, you have access to the Basic data only through Qlik DataMarket. To access other data packages, you have to purchase a license key.
- Sorting by expression in a Pivot table may not work as expected.
- When opening Qlik Sense Desktop, the Welcome message may be displayed even though it has previously been selected not to display the message again.

- The first time Qlik Sense Desktop is started, a security alert may be shown regarding Evented I/O for V8 JavaScript and dataprepservice.exe.
- Adding desktop authentication links from the enterprise hub will not work if the following conditions are met at the same time:
  - You are logged in as the built in administrator in Windows 10.
  - Qlik Sense Desktop is not running in the background.
  - You are using Google Chrome or Mozilla Firefox to click the desktop authentication link.

Workaround: To make the authentication link work when you are logged in as built in administrator you have to do the following:

- 1. Navigate to your local security policy on your Windows 10 workstation.
- 2. Under Local Policies/Security Options navigate to "User Account Control Admin Approval Mode for the Built-in Administrator Account "
- 3. Set the policy to Enabled.
- 4. Restart computer.

#### Connectors

- For connectors in the ODBC Connectors Package, only the data types listed as supported in the online help have been verified to work correctly in the Preview and Script editor. However, ODBC Connector Package does not prevent the loading of other data types, so in some cases unsupported data types can be loaded with the load script.
- Google BigQuery Connector in ODBC Connector Package: If a user selects Standard SQL as a Language dialect in the Create connection dialog, queries written or views created using Legacy SQL dialect will not work.
- DataMarket connector: Numbers may be loaded as strings if the locale has ',' (comma) set as decimal separator.
- DataMarket connector: When upgrading Qlik Sense Desktop from version 2.2 or earlier to version 3.x, Qlik DataMarket may function incorrectly.
  - Workaround: Repair the installation using Control Panel/Programs/Programs and Features/Qlik Sense Desktop/Change/Repair.
- EssBase connector: The EssBase connector is not compatible with the SAP BEX connector 6.3.0.
  - Workaround: Upgrade the SAP BEX connector to version 6.3.2.
- ODBC connector: If the user name on the Microsoft Windows system running Qlik Sense Desktop contains letters that are not English alphanumeric characters, database connectors in the ODBC Connector Package do not work properly.
  - Workaround: Change the Windows system locale to the match the character set that contains the characters used in the user name. For example, if the System locale on the system running Qlik Sense Desktop is set to English and a user name contains Swedish characters, the System locale setting must be changed to Swedish for the ODBC connector to work properly.
- The Qlik Salesforce Connector does not support PK chunking on sharing objects. PK chunking is supported only on parent objects.

# **Upgrade notes**

## 3 GB total disk space required for installation

To install and run Qlik Sense April 2018, 3 GB of total disk space is required.

## Licensing changes to the April 2018 release

Qlik Sense Enterprise now has two new user types: Professional and Analyzer. See https://help.glik.com/en-

# US/sense/April2018/Subsystems/PlanningQlikSenseDeployments/Content/Deployment/Qlik-licenseusage.htm

If you continue to use Token allocation, there is no change in your licensing requirements in the April 2018 release.

If you adopt user-based licensing, then prior to upgrade, check your current LEF. In the QMC, navigate to the License usage summary, Site license properties, and look for LEF Access. If your LEF contains one or more of the following lines, you should make sure you record your current user allocation because when you apply the new LEF, the current allocations will be removed. You have two options for adding users back:

- Manual allocation adding users to the correct user type.
- Change your current rules for auto allocation to allocate to the new user types per your preference.

PROFESSIONAL;NN;;

ANALYSER;NN;;

TOKENS;NN;; (sum of Professional and Analyzer)

IGNORE TOKENS; YES;; (The April 2018 release uses this to determine if it should continue to allocate Tokens to users or allocate the two new user types.)

### Applying Analyzer license requires users to log in again

Starting in the April 2018 release, the license check occurs when the user accesses the Hub. If an Analyzer pass is applied after a user has established a QPS session, the user will get the message: "You cannot access Qlik Sense because you have no access pass." User would have to log in again. To avoid this situation, allocate the Analyzer pass before the user accesses the Hub.

# Permissions required to call duplicate endpoint have changed

Behavior has changed for customers who upgrade and have previously changed the relevant default rule. The /grs/app/{id}/copy?name={name} endpoint now requires "Read" and "Duplicate" permissions for App instead of "Read" and "Create." The default rules for Qlik Sense September 2017 and later releases have been modified to ensure that the behavior is the same as in the earlier release as long as the rules have not been previously changed.

### **Backup recommendations**

It is important that you make a backup of the site before upgrading, to be able to recover the site if the upgrade fails.

## **Upgrade** may fail if services are in Disabled state

If a service is in the Disabled state prior to an upgrade, it may lead to the service not being completely uninstalled, and a subsequent failure to install the new version of the service. The rollback of the service upgrade will also fail, which means that the service is not available anymore, and cannot be repaired.

The most likely cause of this problem is that other processes are scanning the state of the service during uninstall or upgrade, hence preventing it from becoming completely uninstalled. Examples of such processes are Process Explorer and the built-in Control Panel > Administrative Tools > Services snap-in. This bug in Windows is documented here: https://support.microsoft.com/enus/kb/287516

To minimize the risk of this occurring, do the following in order, before upgrading:

- 1. Stop all Qlik Sense services manually.
- 2. Verify that no service is in the Disabled state. This can be done by the **Services** snap-in, or another program that polls service state.
- 3. Ensure that all service state polling applications are closed, including applications you used in step 2.
  - Setting all Qlik Sense services to Manual start, and then restarting the system is the most reliable way of making sure that all service state polling applications are closed.

# Previous upgrade notes

Upgrading from Qlik Sense 2.x to 3.x will modify the repository database. The upgraded 3.x database is no longer compatible with Qlik Sense 2.x. It is important that you take a backup of the Qlik Sense 2.x site before upgrading to Qlik Sense 3.x so that a rollback can be carried out if required.

#### Important notice

You cannot upgrade to Qlik Sense June 2017 from a Qlik Sense release earlier than 3.1 SR2. Make sure that you have upgraded to Qlik Sense 3.1 SR2 or later before starting an upgrade to Qlik Sense June 2017.

# Starting with the February 2018or release, the following endpoints changed

```
/grs/about/api/default/content
/qrs/about/api/default/app/content
/qrs/about/api/default/datasegment
                                               ->
/qrs/about/api/default/app/datasegment
/qrs/about/api/default/internal
                                               ->
/qrs/about/api/default/app/internal
/qrs/about/api/default/object
                                               -> /qrs/about/api/default/app/object
/qrs/about/api/default/detail
/qrs/about/api/default/executionresult/detail
/grs/about/api/default/analyzeraccessgroup
/qrs/about/api/default/license/analyzeraccessgroup
/qrs/about/api/default/analyzeraccesstype
/qrs/about/api/default/license/analyzeraccesstype
/qrs/about/api/default/analyzeraccessusage
/qrs/about/api/default/license/analyzeraccessusage
/qrs/about/api/default/loginaccesstype
/qrs/about/api/default/license/loginaccesstype
/qrs/about/api/default/loginaccessusage
/qrs/about/api/default/license/loginaccessusage
/qrs/about/api/default/professionalaccessgroup ->
/grs/about/api/default/license/professionalaccessgroup
/qrs/about/api/default/professionalaccesstype ->
/qrs/about/api/default/license/professionalaccesstype
/qrs/about/api/default/professionalaccessusage ->
/qrs/about/api/default/license/professionalaccessusage
/qrs/about/api/default/useraccessgroup
/qrs/about/api/default/license/useraccessgroup
/qrs/about/api/default/useraccesstype
/qrs/about/api/default/license/useraccesstype
/qrs/about/api/default/useraccessusage
/qrs/about/api/default/license/useraccessusage
```

## Upgrading from Qlik Sense 3.1 SR2 to Qlik Sense June 2017

Please refer to the online help for instructions: http://help.qlik.com/en-

US/sense/June2017/Subsystems/PlanningQlikSenseDeployments/Content/Deployment/Qlik-Sense-Upgrades-Updates.htm.

#### Change of supported characters for virtual proxy prefix

Starting with the Qlik Sense June 2017 release, a change has been introduced regarding which characters may be used in a virtual proxy prefix. This entails that some users may need to change virtual proxy prefixes in existing Qlik Sense installations

Qlik Sense supports all unreserved characters specified in <a href="https://tools.ietf.org/html/rfc3986">https://tools.ietf.org/html/rfc3986</a> in lower case as proxy prefix. "/" is allowed but not as start or end of the prefix.

This means that the following characters are allowed:

```
"a-z", "0-9", "-", ".", " ", "~" and "/"
```

This is enforced by a \_pattern regex attribute in the object schema which means that both QMC and QRS use the same validation.

Please refer to the online help for instructions: http://help.qlik.com/en-US/sense/February2018/Subsystems/ManagementConsole/Content/edit-virtual-proxy.htm.

### Perform a database cleaning before migrating to 3.x

We recommend that customers with a large number of users or applications perform a database cleanup before migrating from 2.0.x to 3.x.

After performing an upgrade in a multi-node environment, it can take a very long time for newly created database items (such as sheets, applications, bookmarks, or tags) to appear on all nodes.

This is caused by long synchronization queues between the nodes, as a result of the upgrade. All new

items will be at the end of these queues. From Sense 2.2, the repository database is stored in RAM to improve the performance, for users with very large databases the database can become larger than the available RAM on the server which results in an error during startup. If you are running a large installation (users or apps) we recommend that you perform the steps described below before performing the upgrade.

Workaround: Synchronization queues will eventually finalize by themselves, but in very large environments this can take several hours. If you import a large Active Directory, it is recommended to do the following before upgrade to reduce upgrade synchronization queues:

- Make sure that you applied best practices for User Directory connectors: https://community.qlik.com/docs/DOC-14708
- If a large Active Directory has been imported without filters, do the following:
  - 1. Setup LDAP import filters, according to the best practice guide, to reduce size of imported user attributes.
  - 2. Remove redundant users and perform a new import of the Active Directory.
  - 3. Run the Database Cleanup Script, provided by Qlik, to clean the repository database before upgrading. To acquire the Database Cleanup Script, log in to the Support Portal and search for article "17620". The title of the article is "Qlik Sense Database Cleanup Script 2.x and 3.x".
  - 4. Restart the system and start the upgrade.

# Qlik Sense 3.2 includes jQuery version 3.1.1.

Qlik Sense 3.2 includes jQuery version 3.1.1, which is the latest version. If an extension uses a version of JavaScript that does not support the latest version of jQuery, it will produce an error indicating that a jQuery version lower than version 3 is required. It is recommended that the Bootstrap used with extensions be upgraded to version 3.3.7.

# **Deprecated functionality**

# **Deprecation notice for Qlik Sense - Synchronized Persistence**

The synchronized persistence mechanism to share data in multiple server deployments was officially deprecated by the Qlik Sense June 2017 release.

#### What does this mean?

Qlik Sense has had a synchronization mechanism for storing and sharing data in a multi-server deployment, which copied data to each machine ("Synchronized Persistence"). In Qlik Sense version 3.1, Qlik introduced a new architecture and additional method for storing and sharing data known as Shared Persistence, which is more scalable than the Synchronized Persistence method. Until now, both Synchronized Persistence and Shared Persistence methods have been available in the product.

# What is the impact?

Qlik has now retired the Synchronized Persistence method from Qlik Sense in the next feature release and later versions. Customers who wish to upgrade to Qlik Sense September 2017 from a version of Qlik Sense prior to June 2017 need to plan to reconfigure to use Shared Persistence first. For the majority of customers, the capabilities are the same. However, a small number of customers using geographically dispersed servers will be affected.

#### What do I need to do?

Customers can move from Synchronized Persistence to Shared Persistence by following some simple steps. The transition to Shared Persistence is not automatically done by upgrading, but the process to transition is not complex. For questions or assistance, please go to https://help.qlik.com or contact Qlik Support.

## **Repository Snapshot Manager tool removed**

The automatic backup and restore tool Repository Snapshot Manager has been removed, as it was intended for deployments using synchronized persistence. Please refer to the online help for manual backup and restore procedures.

# BNF script reload mode

A new script reload mode, BNF, has been introduced. In some unusual cases, users may need to disable the BNF reload mode using one of these methods:

- Disabling BNF reload mode for the entire server: Update the Settings.ini by adding the line EnableBnfReload=0 under the [Settings 7] tag for the default reload setting "EnableBnfReload". Restart the engine.
- Disabling BNF reload mode for individual apps: Add the ///\$bnf off tag at the top of the script (it must be within the first 50 characters of the script). Reload the script.

# Search history in smart search

Search history when using smart search is now implemented. Smart search history is not available for anonymous users. Smart search history is only visible for the user profile that performed the search.

# New security properties for the Qlik REST Connector

The Qlik REST Connector has new security properties in the connection dialog. Existing connections must be modified to conform to the requirements of the new properties.

The Qlik REST Connector supports the ability to include HTTP headers in the response object. Starting with the November 2017 release (version 1.2 of the REST Connector), loading of the headers does not happen by default. It must be explicitly allowed. Existing connections that load the response headers must be reconfigured with the Allow response headers parameter.

# Translation of Bar Chart changed for French and Traditional Chinese

The translation of Bar Chart has been altered for two languages. The new translations are for French: Graphique en barres, and for Traditional Chinese: 横條圖.

# System requirements notes

Please refer to the online help for information about the requirements for the Qlik Sense April 2018 release: http://help.qlik.com/en-

US/sense/April2018/Subsystems/PlanningQlikSenseDeployments/Content/Introduction/systemrequirements.htm

# Additional notes:

- On a machine with a server operating system, it is only possible to install Qlik Sense (server), not Qlik Sense Desktop.
- From Qlik Sense 3.1 SR2 and forward, you need to start the Qlik Sense Service Dispatcher (QSD) service before starting the Qlik Sense Repository Service (QRS).

# **IdevioMaps**

IdevioMaps of version 5.7.5 is supported by Qlik Sense 3.2.

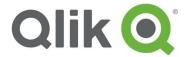

150 N. Radnor Chester Road Suite E120 Radnor, PA 19087

Phone: +1 (888) 828-9768

Fax: +1 (610) 975-5987

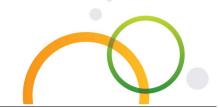

qlik.com